## **Zoom Waiting Rooms**

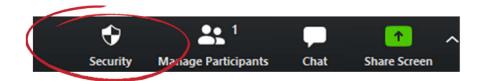

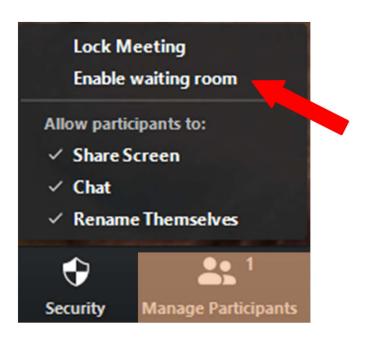

From the "Security" tab in meeting controls, if you enable waiting room; when an attendee arrives the Manage Participants button will flash. This lets you know people are waiting to enter the meeting. Return to the Manage Participants pane to control the waiting room.

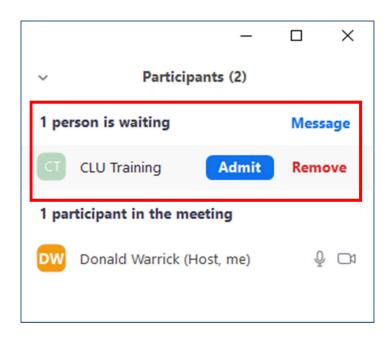

By clicking on Manage Participants you can admit individuals, remove individuals, message individuals or allow an entire groups into the meeting from the participants pane.